#### combat mission shock force manual download

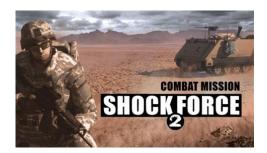

File Name: combat mission shock force manual

download.pdf **Size:** 4737 KB

Type: PDF, ePub, eBook

Category: Book

**Uploaded:** 24 May 2019, 15:13 PM

Rating: 4.6/5 from 784 votes.

**Status: AVAILABLE** 

Last checked: 3 Minutes ago!

In order to read or download combat mission shock force manual download ebook, you need to create a FREE account.

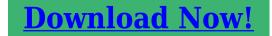

eBook includes PDF, ePub and Kindle version

- ☐ Register a free 1 month Trial Account.
- Download as many books as you like (Personal use)
- ☐ Cancel the membership at any time if not satisfied.
- **☐ Join Over 80000 Happy Readers**

### **Book Descriptions:**

We have made it easy for you to find a PDF Ebooks without any digging. And by having access to our ebooks online or by storing it on your computer, you have convenient answers with combat mission shock force manual download . To get started finding combat mission shock force manual download , you are right to find our website which has a comprehensive collection of manuals listed. Our library is the biggest of these that have literally hundreds of thousands of different products represented.

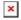

## **Book Descriptions:**

# combat mission shock force manual download

Due to massive changes over the last 10 years of Combat Mission development the updating and upgrading of the original content to current standards was no small task. All original scenarios and campaign games had to be checked out, tweaked, and generally improved so they retained the balance and excitement of the originals. Fans of the original game will find that this is much, much more than a new coat of paint. To get your Steam key you need a free account with Matrix games www.matrixgames.com . Once you have an account you can obtain Steam keys by following these instructions Click Here New players should check out the Bundle options which include one or more of the CMSF2 Modules. Except for special promotions we do not offer game specific manuals, so if you already have a current Game Engine Manual youre all set. After purchasing you can download either MacOS or Windows versions. Your are allowed to have two activations at one time for one or both operating systems. Highlights Experience the full range of modern threats to conventional military forces, including irregular combat forces, terrorists, spies, suicide bombers, IEDs and other deadly tools employed in the asymmetric warfare of the modern day. Play the Task Force Thunder campaign, more than a dozen carefully crafted battles, or unlimited Quick Battles. This is the original incarnation of Battlefront.com s Combat Mission series using the new CMX2 game engine. Shock Force features improved graphics and 3D modelling. Modelling of infantry features a 11 representation, where every single soldier is depicted in the 3D world by its own animated graphic. The new engine also features real world lighting conditions, and models sun and star positions in the sky. The engine allows the game to be played in real time in addition to the established 60second incremental

format.http://apartmaji-zunicmile.com/uporabnik/file/capture-perfect-software-manual.xml

 combat mission shock force manual download, combat mission shock force manual download free, combat mission shock force manual download 2017, combat mission shock force manual download windows 7, combat mission shock force manual download windows 10.

The module was sold by direct download, physical disc, or both, and included the latest patch for the Shock Force base game, which was also made available via free download to all non Marines customers and works without the module for owners of the base game. Content of Marines include an increased number of units, 15 standalone scenarios, a 14mission campaign, and 25 new Quick Battle maps. There are minor changes to the Syrian side, and the expansion patches the base game to version 1.20. Retrieved September 20, 2017. Retrieved September 20, 2017. Retrieved September 20, 2017. Retrieved September 20, 2017. By using this site, you agree to the Terms of Use and Privacy Policy. Using that old exe however, you will not have access to all the new features of v1.21. Once you have finished your old games, you should delete that old exe file. COMPATIBILITY WITH MODS Due to the potential of conflicts with pre v1.21 game Mods, we advise uninstalling any mods prior to installing this Game patch. If you had assigned custom hotkeys in the past, you will want to backup your Data\hotkeys.txt file before installing this patch. Once the patch is installed, you can compare your setting within the old saved file with the new one and copy in your old settings. Do not simply overwrite the new file with the old one though, that will not work and could cause the game to malfunction. GAME MANUALS Included with this patch is a pdf version of the newly updated CMSF manual. You will need a copy of Adobe Acrobat Reader in order view these manual. Below is a brief list of some of the new v1.20 game features. Combat Mission Shock Force v1.21 features Soldiers o Soldiers on rooftops receive better cover. Vehicles o Passengers manning a vehicle

weapon may use it even if the crew has bailed out. Weapons o Times to set up SPG9 and most ATGMs are reduced. Terrain o Roads are smoother when traversing rough ground or steep slopes. <a href="http://cskconsultingengineers.com/fckeditor/editor/filemanager/connectors/php/userfiles/car-alarm-manuals-download.xml">http://cskconsultingengineers.com/fckeditor/editor/filemanager/connectors/php/userfiles/car-alarm-manuals-download.xml</a>

Conventional Red formation leaders are now allowed to call in artillery from batteries at battalion level or below e.g. light mortars. o Corrected some issues affecting artillery arrival time after target adjustment. Miscellaneous o Large saved games that take longer to load do not advance the game clock in the process of loading. Marines Module Only o US Marines sometimes have M203 grenade launchers instead of M32, especially at lower Equipment Quality settings. British Module Only o Jackal GMG aka grenade launcher can now be found in the Fire Support Section of the British Infantry Rifle Company, when the equipment rating is good otherwise they get a WMIK.ONSCREEN UNIT COMMAND MENU In order to view this new onscreen list of clickable commands, select a unit and press the SPACE BAR and a popup menu of available commands will appear. Its similar to the old CM1 command interface. The menu can be dismissed with another press of the space bar or a mouse click anywhere outside the menu. HOYKEYS CUSTOMIZATION HELP Combat Mission has two distinctly different approaches for using unit Commands via the keyboard; Relative and Direct. The Relative system involves a set of 9 keys centered around three rows of three consecutive keys each. These 9 keys match the 9 Command Buttons in the user interfaces Command Panel. Each hotkey controls the commands RELATIVE to the position on the screen. For example, by default the U key activates the Top Row LeftMost key which would be FAST, TARGET, and SPLIT depending on which Command Group is visible Movement, Combat, and Special respectively. The Direct system, on the other hand, assigns a unique hotkey for DIRECT access to each Command. No attention is paid to the graphical representation on the screen. For example, if so assigned, F would issue the FAST command. T would issue the TARGET command, H would control the HIDE command etc. There are pros and cons to each system.

The downside is that when you wish to use two Commands in a row that are in different Command Groups you have to first switch the proper Command Group now done using the F5F8 keys. The Direct system allows you to string Commands together without concern for which Command Group they are in, but does have the drawback of requiring the hand to move and locate a specific key, which may or may not be easily memorized. Note, we recommend that you decide which system you prefer and then assign the keys as you wish by editing the hotkeys.txt file. The default key assignments have all 9 Relative keys assigned UIOJKLM,. as well as a selection of the most commonly used commands mapped to new Direct keys Move Fast, Move Normal, Reverse, Target, Target Light, Face, Deploy, Pause, Hide, Dismount, Vehicle Open Up and Pop Smoke to give you an idea of how the two systems work. We have found that using one or the other systems exclusively seems to have the best results and do not recommend mixing the two systems together. While its possible to do, it could mean getting the worst of both systems and not really getting the benefits. Therefore, if you wish to use the Direct system we advise that you edit the hotkeys.txt file to unassign the 9 Relative hotkeys. Also, be aware to not double assign any keys to multiple functions. In order to change the hotkey assignments, please see the hotkeys.txt file located in the game DATA folder. CHANGING GAME RESOLUTION By default, the first time the game is launched, the games internal resolution and refresh rate are set to whatever your desktop display is currently set to. We have added two ways to make adjustments to this settings. From inside the game, go to the Main Menu, then select the Options panel. Simply change the numbers that you see there with the width in pixels and height in pixels and refresh rate in Hertz you wish to run the game.

### http://eco-region31.ru/bosch-maxx-6-service-manual

If you put in all zeroes example 0 0 0, the game will revert to using your desktop resolution and refresh rate. Exercise caution and only use a resolution and refresh rate supported by your monitor

as damage to your monitor or display adaptor could occur, especially if you use too high a setting. MULTIPLAYER INFO Combat Mission Shock Force uses the UDP and TCP port 7023 for all multiplayer games. If you are trying to HOST a TCPIP game make sure and open port 7023 for both UDP and TCP traffic. BATTLEFRONT.COM INTERNET BROWSER COMMUNITY TOOLBAR This new game demo includes the optional install of a new, and we think, exciting tool. Fully user configurable and expandable, your new Battlefront.com Community toolbar unlocks the full potential of your internet browser to keep you connected with the evergrowing world of Battlefront.com games and resources. You can find more details on this new free utility here. Strictly necessary and functional cookies support login and shopping cart features, they cannot be disabled. Performance cookies support site performance analysis. These are optional and will be disbaled if you click on Reject. Shock Force 2 brings you to a hypothetical conflict in Syria between the forces of NATO and the Syrian Army. Play either on WeGo or RealTime in an incredibly detailed and realistic 11 tactical simulation. Take command of US Stryker Brigade Combat Teams SBCT and Heavy Brigade Combat Teams HBCT to fight against Syrian Army Infantry, Mechanized and Armored units in an arid setting. Experience the full range of modern threats to conventional military forces, including irregular combat forces, terrorists, spies, suicide bombers, IEDs and other deadly tools employed in the asymmetric warfare of the modern day. Play the Task Force Thunder campaign, more than a dozen carefully crafted battles, or unlimited Quick Battles.

## http://fogerindo.com/images/buhler-pump-manual.pdf

Missions can be played in either Real Time or our WeGo hybrid turn based mode introduced with the first Combat Mission game 20 years ago. WeGo allows each player to plan out 60 seconds of combat and then watch as both sides commands are carried out simultaneously. Massive replayability comes from a unique Quick Battle system which allows players to purchase their own custom force and fight over the battlefield of their choice from a wide array of different maps. A powerful map and scenario Editor allows you to create battles or campaigns for yourself and others. Unlike other 3D tactical wargames, Combat Mission combines real world physics with a thoroughly researched portrayal of forces, right down to what the individual soldiers cary into battle. Advanced vehicle damage modeling allows for tracking of each subsystem, including the most realistic ballistics, armor and postarmor effects available in any game. Unlike other games that claim this level of realism, Combat Mission actually delivers it across the whole spectrum of warfare, including the interaction of weather, lighting, and terrain on how units and their weapons function. Experience, Morale, Leadership, and other elements operate at the individual soldier level and collectively transform how units behave. As important as these battlefield concerns are, most other games give them short shrift or dont bother covering them at all. In the real world having the best weapons means nothing if the soldiers crewing them are balled up in fear or are too distracted to see whats going on around them. There are no arbitrary values hitpoints or precalculated resolution tables CRTs that so often produce frustratingly inaccurate results. The advanced Tactical AI TacAI models the psychological state and inherent qualities of every soldier on the battlefield, allowing for genuine battlefield behavior from every soldier as if they were their own free thinking individual.

## http://abqwinair.com/images/buick-century-2001-manual-pdf.pdf

The simulation of independent soldiers is important in another regard because it allows Combat Mission to have what we call Relative Spotting. Any wargamer worth his weight in gunpowder knows that Fog of War is one of the most important battlefield elements. An unprecedented simulation of Command and Control C2 combines with Relative Spotting to realistically portray the flow of information and responsibility between soldiers as they share information with each other on what they can see on the battlefield All of these elements, and many more, seamlessly fit together to create the most realistic battlefield experience out there. The realism level isnt pushed in your face with lots of data and obscure references. Instead players experience all of this with the 3D graphical

environment. Combat Missions visceral game environment is what attracts players, the richness of the gameplay is what keeps them playing for years on end. The correct lighting conditions are simulated based on time of day, time of year, and weather You can use this link to download the game directly to your computer over the internet and start playing right away. The download is available to you for thirty days after your order. No shipping is involved and the game is immediately available for you once the order is complete. Then have a boxed copy of the game shipped to you as a backup for permanent storage. With a backup, youll be prepared for whatever comes your waywhether its a system crash, a computer virus damaging your files or the software simply no longer functioning as it should. You will be billed to have the game shipped in a printed DVD box with a printed DVD and your serial number. For a physical order you will also need to supply a shipping address. The recipient will receive an email with instructions, the serial number and how to register and download the game and redeem a Steam key if available. Also includes a PDF EBook indexed manual.

This brand new demo showcases the basic Shock Force game as well as the Marines Module and also the latest British Forces Module modules sold separately from the basic game. The Combat Mission Shock Force Demo will require approximately 1 Gigabyte of free space on your hard drive in order to install. See Game Language Info below for more details on how to play these battles in other languages. The battlefield is the same as the Stryker based Going to Town scenario in order to highlight the differences between the units in each. NEW v1.20 GAME FEATURES This demo was built utilizing the very latest game version v1.20 and offers many enhancements and improvements over previous game versions. The newly released British Forces Module also comes with these same features. The smoke will not fire until an existing Face Command is executed. 2. Floating icons for friendly units now briefly blink after sustaining a casualty. 3. Some units currently just the Challenger 2 MBT and 51mm Light mortar, available ONLY as part of the British Forces Module are capable of firing smoke ammunition. These are optional and will be disbaled if you click on Reject. Now you have a chance to play with the forces of three additional NATO countries; Germany, Canada, and the Netherlands. Now you have a chance to play with the forces of three additional NATO countries; Germany, Canada, and the Netherlands. Each force is truly unique, not only from each other but from all other forces available in Combat Mission. Tactics and even strategies need to be adjusted to take into consideration the differences in organization, equipment, and intended uses. A wide range of light, medium, and heavy forces are now at your fingertips. Additionally some new, much requested, units and vehicles and air support! are now available for the Syrian side. The challenges are readily experienced with the three campaigns one of each new nation, 24 standalone scenarios, and numerous Quick Battle maps.

You can use this link to download the game directly to your computer over the internet and start playing right away. All trademarks are property of their respective owners in the US and other countries. Shock Force 2 brings you to a hypothetical conflict in Syria between the forces of NATO and the Syrian Army. Play either on WeGo or Real Time in an incredibly detailed and realistic 11 tactical simulation. Shock Force 2 brings you to a hypothetical conflict in Syria between the forces of NATO and the Syrian Army. Take command of US Stryker Brigade Combat Teams SBCT and Heavy Brigade Combat Teams HBCT to fight against Syrian Army Infantry, Mechanized and Armored units in an arid setting. HOW THE GAME IS PLAYED Players are assigned detailed missions to accomplish based on a richly diverse set of Objectives. Missions can be played in either Real Time or our WeGo hybrid turn based mode introduced with the first Combat Mission game 20 years ago. A powerful map and scenario Editor allows you to create battles or campaigns for yourself and others. HOW UNITS ARE PORTRAYED All units are portrayed one for one in 11 scale in high resolution polygon 3D models with articulated suspensions, animated hatches, and other features that make them feel real. Unlike other 3D tactical wargames, Combat Mission combines real world physics with a thoroughly researched portrayal of forces, right down to what the individual soldiers cary into battle.

In the real world having the best weapons means nothing if the soldiers crewing them are balled up in fear or are too distracted to see whats going on around them. HOW THINGS WORK BEHIND THE SCENES Weapon penetration values and armor protection are based on extremely detailed real life data and scientific algorithms that are specific to exactly what is seen in the game. There are no arbitrary values hitpoints or precalculated resolution tables CRTs that so often produce frustratingly inaccurate results.

The advanced Tactical AI TacAI models the psychological state and inherent qualities of every soldier on the battlefield, allowing for genuine battlefield behavior from every soldier as if they were their own free thinking individual. The simulation of independent soldiers is important in another regard because it allows Combat Mission to have what we call Relative Spotting. An unprecedented simulation of Command and Control C2 combines with Relative Spotting to realistically portray the flow of information and responsibility between soldiers as they share information with each other on what they can see on the battlefield All of these elements, and many more, seamlessly fit together to create the most realistic battlefield experience out there. Combat Missions visceral game environment is what attracts players, the richness of the gameplay is what keeps them playing for years on end. A 3 man tank with a few cloudy vision blocks doesnt have to be artificially made inferior to a 5 man tank with a commanders cupola and separate vision blocks for the gunner and loader because in Combat Mission it happens naturally The way a nation organizes its units has a huge impact on how they perform in combat, therefore great pains are taken to accurately portray formations as they are in real life for a particular point in time Lighting affects combat in no small way in real life as well as in the game. The correct lighting conditions are simulated based on time of day, time of year, and weather Use the area above the purchase buttons on this page to write your review. All trademarks are property of their respective owners in the US and other countries. Out of these cookies, the cookies that are categorized as necessary are stored on your browser as they are as essential for the working of basic functionalities of the website. We also use thirdparty cookies that help us analyze and understand how you use this website.

These cookies will be stored in your browser only with your consent. You also have the option to optout of these cookies. But opting out of some of these cookies may have an effect on your browsing experience. Necessary Necessary Always Enabled Necessary cookies are absolutely essential for the website to function properly. This category only includes cookies that ensures basic functionalities and security features of the website. These cookies do not store any personal information. The current focus here is in wikifying information about Combat Mission Battle for Normandy. Information about other CM games is minimal right now, but always welcome here. Battlefront has granted us permission to use the content of the CMBN Game Manual here, and some pages are adapted from it. However, most of articles here been written by players to share their knowledge with other players. If you just want to see some examples, try out a Random page; it is also on the top of each page. Losing to the AI Our articles on Tactics for Combat Mission may help you improve your game. Most articles here so far are about the rules. To find an article about a particular rule, use the search box on the left. You can also peruse the rules category to look for articles alphabetically. There is also an article for the CMBO veteran called CMBN versus CMBO, which compares the two games. The wiki has an article which collects suggestions called Player Suggestions for CMBN.Devoted players have created hundreds of scenarios and even whole campaigns. In future the wiki may document the Scenario Editor. Right now, we provide some Resources for Scenario Designers. General Information Combat Mission Afghanistan edited by Gazzelle123 Summary. Mujahedeen Some descriptions of weapons Combat Mission Afghanistan edited by A FANDOM user Summary. Soviet Army Combat Mission Afghanistan edited by A FANDOM user Summary. Equipment Combat Mission Afghanistan edited by A FANDOM user Summary.

General Information T62 edited by A FANDOM user Summary. Sources T62 edited by A FANDOM

user Summary. Technical information T90 edited by A FANDOM user Summary. Technical information T72 edited by A FANDOM user Summary. Variants in the game T72 edited by A FANDOM user Summary. Technical information. Download CMSF NATO Game Manual v1.30.CMSF N A T O v1.30 1 Introduction Welcome to the third Module designed for the Combat Mission Shock Force environment. The purpose of this supplement is to describe the elements unique to the NATO Module which are not found in the main game manual. Since the game itself plays exactly the same for all customers, no matter what Modules they do or do not have, the main game manual is still the primary source of information about how the game itself works. Therefore, the bulk of this Supplement covers the units contained within the NATO Module and, to some extent, tips and techniques for using them. There is also an expanded section about licensing and installation and patching for CMSF and its modules, and we begin with that. Installation Installation from disc In order to install the game, insert the game disc. The CMSF Installation Menu should appear if you have CD Autostart enabled on your computer. Click on the "Install Game" option to begin the installation process. Note downloads from www.battlefront.com are limited to 365 days.Licensing When you first run CMSFNATO, after initial install, you will be prompted to license it. In most cases all you need to do is a make sure the computer on which you have installed the game has an active online connection to the internet b if you have Windows Vista or Windows 7, make sure you launch the game with full administrator privileges.

This is usually achieved by rightclicking on the executable file, selecting "Properties" from the popup menu, and making sure that "Run as administrator" is checked c enter your license key into the correct field in the popup window d hit the "license" button and wait a few seconds while your license authorizes. If you wish to install the game on a computer which has no internet connection, you must perform what is called an "Offline License Request". If you do experience firewall or proxy problems, simply follow the offline licensing steps on the same computer that is having the problem. This allows you to use CMSF on several computers if you like up to two at the same time without reinstallation, and gives you the right to resell the game after you've had your fun with it as long as you unlicense your copy. Note Licensing is only necessary once, namely the first time you run a game on a PC. For subsequent launches, there is no communication needed between your game and the licensing servers. UnLicensing One of the neat features of eLicense is that your license never expires and is never used up, unlike so many other protection systems out there. If you buy a new computer, replace a hard drive, or even give the game to a friend, you can simply unlicense the current activation. This frees up your license key to be reused elsewhere. There is no limit to how often you are allowed to do this, as long as you unlicense first before attempting to relicense elsewhere. If you want to use the game on your desktop and a laptop, that's possible without having to unlicense a copy, because each license key allows you two concurrent activations. However, if you already have two activations, and would like to run the game on a third computer, you must first unlicense one of the active copies before you can activate the game on a third machine. To activate a third computer, without uninstalling from an existing computer, you have to manually unlicense it.

There are several ways to unlicense a copy 4 CMSF N A T O a via program group shortcut. This can be a desktop icon or an entry in your program menu. Select "unlicense" from the popup menu. Select the game you want to unlicense and rightclick on it. Select unlicense from the popup menu. Other ways to unlicense, as well as solutions to potential problems are explained in the F.A.Q. After the Unlicense window opens, you must enter your license key and click the Unlicense button while your computer is connected to the internet. Unlicensing only works online and is not possible if your computer is not connected to the internet. When unlicensing, make sure that you see a Success message at the end of the process. If you don't, then your game was not properly unlicensed, and your license might still be "in use". Note Licensing and Unlicensing is not the same as Installing and Uninstalling. For example You can uninstall a game without unlicensing which means that you would

not have to relicense the game after a reinstallation, or you can unlicense a game without uninstalling which means that you can use the key elsewhere and keep your game on your PC, but cannot launch it until it's relicensed. Modules Modules are not standalone games. They require the base game in this case, Combat Mission Shock Force to play. It is therefore VERY IMPORTANT to install the Module in the correct location, i.e. inside the previously installed CMSF base game directory. CMSF N A T O 5 Note if you purchased the module as part of a bundle together with the base game, then this is taken care of automatically during installation of course. The installer will try to find out where the base game is installed automatically and suggest the correct location, but this may not always work 100% correctly, especially if you didn't use the default installation paths, or if you have a nonBattlefront localised version of CMSF.

Please doublecheck your installation folder therefore BEFORE installing the Module the Installer Menu will remind you of that. If you have a nonBattlefront version of the base game which requires the CD in the drive in order to play, then by installing the NATO Module this will no longer be required. IMPORTANT! After you have the NATO Module installed, you will never need to patch the base game of CMSF separately. All future NATO patches will also include the corresponding patch to the base game of CMSF if any. If you have an additional Module e.g. the Marines or British Forces Modules installed for CMSF, then you will need to patch that module in addition to the British Forces module if a patch is available for that other Module, that is. Below is the correct way to reinstall CMSF and modules. If you do not have a module listed below, simply skip that step 1 install the base game, Combat Mission Shock Force. This will typically be v1.00 or v1.01. 2 install the Marines Module. This will update your game to v1.10. 6 CMSF N A T O 2b use your Marines Module license key to activate. This will activate both the base game AND the module. 3 install the British Forces Module. This will update your game to v1.30. 5b use your NATO module key to activate. This will activate both the base game and the module in one go. 6 if available, install the latest patch for CMSF. Only one patch is required to update all game components, including the base game and modules. Note Its important to patch as the last step. This will ensure that your game and all modules are up to date; otherwise you may unintentionally downgrade your game to an older version by installing an older module. UNLICENSE link This is a quick way to manually unlicense your game before uninstalling or e.g. before making any major modifications to your PC. Version Check link This is a guick way to check for updates online.

http://superbia.lgbt/flotaganis/1649122387